# IchigoJam 用ビジュアルブロックプログラミングツールによる プログラミング体験教室の実践

## 鴻池 泰元\*1, 中西 通雄\*2 \*1大阪工業大学大学院情報科学研究科  $^*$ 2 大阪工業大学 情報科学部

Email: m1m17a05@st.oit.ac.jp, Nakanishi.Michio@gmail.com

あらまし:2020 年から小学校でプログラミング教育が必修となるので,様々なプログラミング環境が開 発されてきている.本研究では,子供向けマイコンボードである IchigoJam に着目した.IchigoJam は教 育実践や研究の事例が複数あるので,専用のビジュアルブロックプログラミングツールを開発する事で, 教材として更なる発展が望めると考えた.本稿では,開発したソフトウェアを用いて,2017 年 5 月より 実践してきた結果と今後の展望について述べる.

キーワード:プログラミング教育,ビジュアルプログラミング, IchigoJam, 小学校

### 1. はじめに

2020 年から実施される小学校でのプログラミン グ教育必修化に向けて,プログラミング初学者向け に様々なプログラミング体験環境が開発されてきて いる. なかでも IchigoJam という初学者向けのマイ コンボードは,1つ1.500円と安価でありながら、セ ンサやアクチュエータを簡単に制御でき,LED を光 らせるだけのような単純なプログラムからロボット プログラミングまで、応用の幅は広い. しかし, IchigoJam は BASIC 言語をタイプしてプログラムを 作成するため, 「キーボード操作がおぼつかない子供 にとっては,テキストベースの言語は敷居が高い」 という懸念がある(1). そこで, IchigoJam 用のビジュ アルブロックプログラミングツール(以下,本ツー ル)を Google Blockly を用いて開発し,日本語で表 現された画面上の命令ブロック(以下、ブロック) を用いる事で直感的なプログラミング体験を可能に した.

2017 年 5 月より,小学 3年生〜6年生を対象とし, 本ツールを用いてプログラミング体験教室を 4 回実 施した.この詳細は(4)で報告した.本稿では作成し たツールの概要,プログラミング体験教室の実践概 要,および今後の展望について述べる.

小学生にテキスト入力によるプログラミングを実 践している事例もあるが(2), プログラミングに対す る苦手意識を与える要素を少しでも排除するために は,日本語で表現されたブロックを用いた方法が有 効と考えている.これまでの著者らの研究グループ での実践からも(3), そのようなビジュアルブロック プログラミングが小学生のプログラミング体験用教 材に適していると感じている.

### 2. 開発したソフトウェア

### 2.1 使用方法

本ツールは,構成するファイル群をパソコン上に ダウンロードする事で起動でき,IchigoJam へプログ ラムを送信するために,パソコンと IchigoJam とを USB シリアル変換ケーブルを用いて接続する.

起動すると図 1 の画面が表示される.ブロックの カテゴリ(図 1 の①),コード表示タブ(図 1 の②), プログラム送信ボタン (図 1の3) などがある. Scratch と同様に,カテゴリから選んだブロックをド ラッグ&ドロップにより繋げ合わせることでプログ ラムを作成できる.ブロックにはそれぞれに対応し た IchigoJam の BASIC の命令文字列が設定されてお り,ブロックから変換された BASIC コードは,コー ド表示タブをクリックすることで確認できる.

プログラム送信ボタンをクリックすると,BASIC の命令文字列が一文字ずつ IchigoJam に送られる. シリアル通信をしているので,IchigoJam からは,高 速でキーボードがタイプされているように見える.

プログラム送信後は,本ツールのボタンからプロ グラムの実行と停止ができる.また,ブロックを並 べて作成したプログラムをファイルとしてパソコン 内に保存できる.

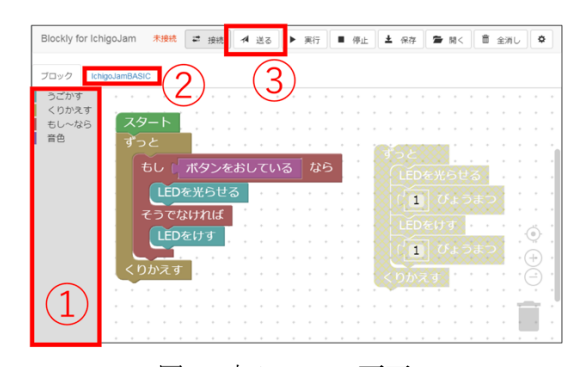

図 1 本ツールの画面

### 2.2 工夫点

単に BASIC 言語の命令をブロック表現しただけ ではなく,いくつかの工夫をしている.例えば, IchigoJam 本体のピン番号などを扱う命令は,実際に 接続するセンサやアクチュエータの名前を用いた日 本語表現にすることで、小学生でもブロックを見る だけで直感的に理解できるようにした(図 2).また、 変数を使わずに繰り返し制御できるようにブロック

を用意することにより,小学生にも条件分岐や繰り 返し構造を学びやすくしている.

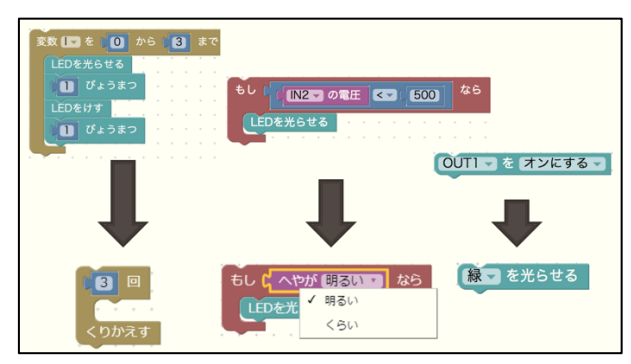

図 2 日本語のみで表現したブロック

## 3. プログラミング体験教室での実践と考察

#### 3.1 実施体制

プログラミング体験教室の開催にあたっては、小 学校へちらし配布するとともに、親子向けのイベン ト掲載サイトを使って参加者を募り,かつ保護者同 伴を必須とした.対象は小学校 3 年生〜6 年生とし た.4 回全ての実践で,2 時間 30 分(休憩 5〜10 分) ほどの体験時間とした. 参加人数は 6~15 人で、大 学生アシスタントが1人につき2~4人の小学生を机 間巡視した. 実施内容はスライドショーを用いて著 者の鴻池が解説しながら進行した.また,スライド ショーの資料を印刷して各小学生に配布し,各自が 自由に進められるようにした.

#### 3.2 実施内容と考察

LED やボタン,ブザーを使い、単純な反復や分岐 の処理を体験させた後,ブレッドボードを使って簡 単な電子工作を行った (図 3 の左). 各部品の接続 については,保護者やアシスタントの手を借りなけ ればできない小学生もいたため,丁寧な図示や詳細 な手順の説明が必要と感じた.最後に画用紙とペン を使って自由に描かせた絵を,マイクロサーボモー タの羽に貼り付けて好きなように動かす作品を作っ た(図 3の右). これにより、小学生は、資料に印 刷されたプログラムをそのまま書き写すのではなく, 創意工夫を持って取り組めていたように見えた.

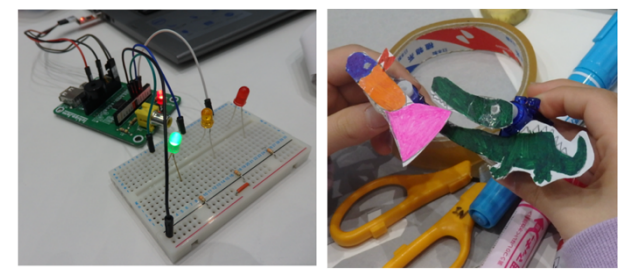

図 3 電子工作(左)と作品づくりの実例(右)

#### 4. 今後の予定

本ツールはインターネット上に公開しており(5),

著者ら以外のプログラミング教育実践にて使用され る事で、より客観的な評価を期待している. 本ツー ルには,実践者が独自にブロックを定義・追加でき る機能を用意してある(図 4). 今夏には、栃木工業 高等学校の教員らによる,IchigoJam 互換機を使った ロボットプログラミング実践において使って頂ける 予定である.図 5 は栃木工業高等学校による独自の ブロック追加例である.今後は更に本ツールを用い た実践事例を増やしていく予定である.

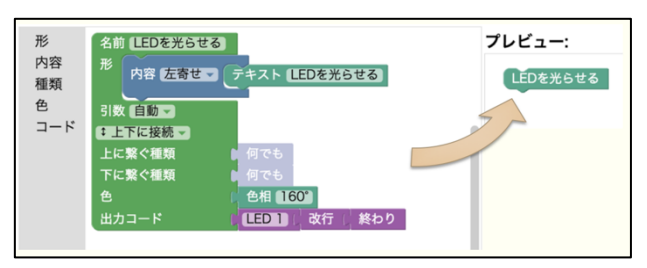

図 4 独自ブロック定義画面

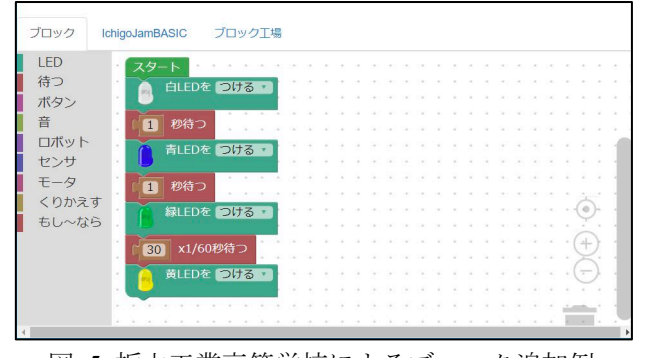

図 5 栃木工業高等学校によるブロック追加例

### 謝辞

NPO 法人 NEXTDAY の佐々木束先生には,本ツー ルの初期の版を試用いただき,多くのご意見をいた だきました. 心からお礼申し上げます.

本研究の一部は,JSPS 科研費 JP16K01141 および 17K01088 の助成を受けた.

#### 参考文献

- (1) 兼宗進,阿部和広,原田康徳:"プログラミングが好 きになる言語環境", 情報処理学会論文誌, Vol.50, No.10, pp.986-995 (2009.10)
- (2) 佐藤正範:"小学校の教科に位置付けたテキスト入力 型プログラミング言語の導入についての考察", 2017 PC Conference 論文集, pp.149-150 (2017.8)
- (3) 野上理沙,藤林博貴,中西通雄:"Ardublock のタイル を用いたプログラムによる計測·制御学習教材",教 育システム情報学会 2015 年度学生研究発表会, pp.67-70 (2016.3)
- (4) 鴻池泰元,中西通雄:"IchigoJam 用ビジュアルブロッ クプログラミング環境の開発とプログラミング体験 教室の実践",情報処理学会 コンピュータと教育研究 会 144 回研究発表会,Vol.2018-CE-144,No.10,pp.1-8 (2018.3)
- (5) 鴻池泰元 :BlocklyJam 公開ページ, Github , (https://github.com/tg911/Blockly\_IchigoJam)